# **How to setup audio for Studiolink**

### **Equipment you need:**

- Macbook with StudioLink Standalone installed
- Xenyx302USB audio interface
- HMC660X Headset

### **First time setup:**

• Install StudioLink Standalone from [https://doku.studio-link.de/standalone/installation](https://doku.studio-link.de/standalone/installation-standalone.html)[standalone.html](https://doku.studio-link.de/standalone/installation-standalone.html) and copy the app into the programs folder

## **Setup for StudioLink recording**

- Plug in USB audio interface
- Go to "Audio-Midi Interface" (use spotlight to find it)
- Find the entry for ..USB AUDIO CODEC". There will be two entries
- Right click the one that says "2 Input/0 Output" and select "Use device for audio input"
- Right click the one that says "0 input/2 Output" and select "Use device for audio output"

## **Setup for audio interface**

Plug everything together and adjust the settings according to this chart:

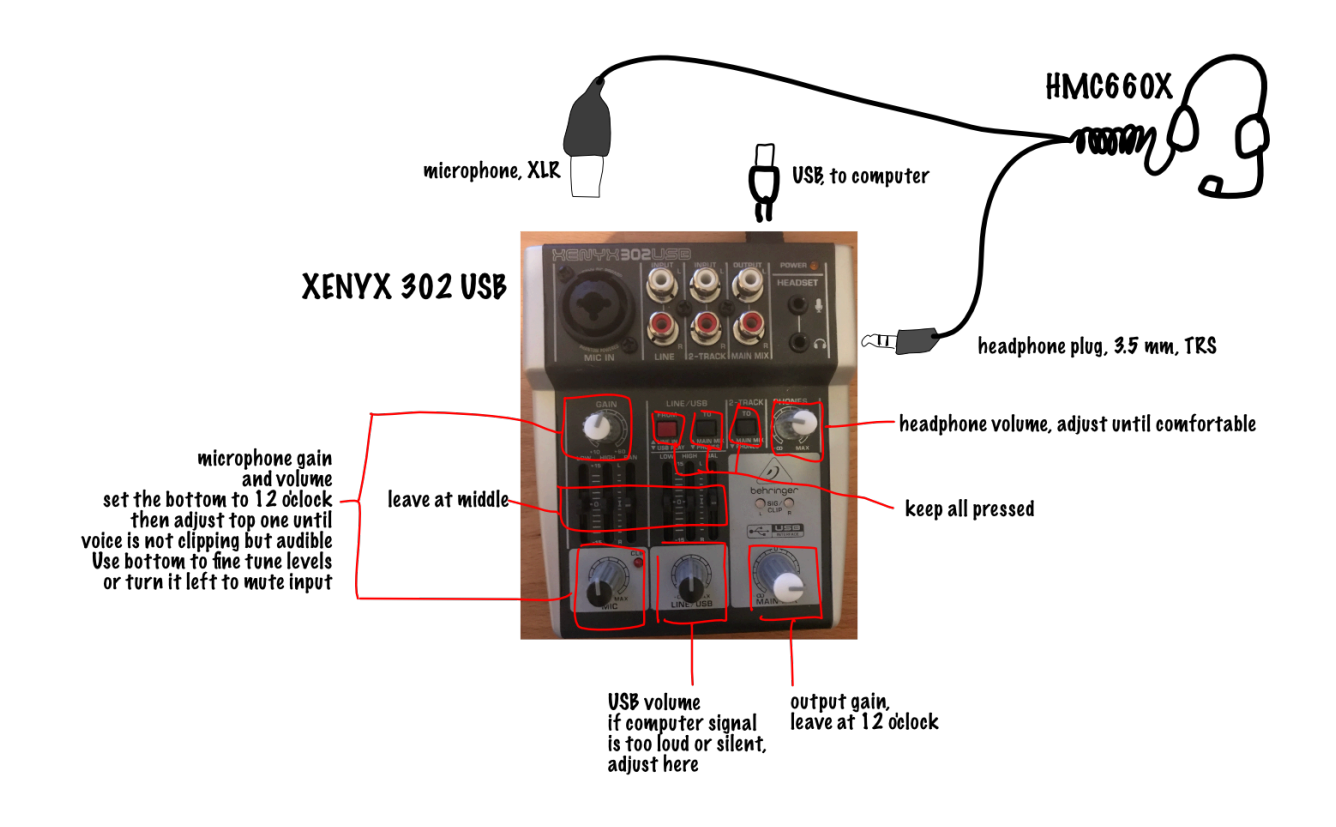

## **StudioLink Setup**

- Start "StudioLink Standalone". A browser window will open.
- Get the studiolink address from your partner. Enter it in the field "Enter Partner ID"
- Click Call. The partner will have to take your call.
- You should now hear the other side and your voice should be sent.
- press "record" to record a local copy of the call.
- press "mono" to send only a mono track
- press "end call" to end the call

## **Troubleshooting**

#### **• I don't hear anything**

- Is the audio interface setup correctly, especially the knob for "LINE/USB" should be on 12 to 5 o'clock
- Are the headphones turned on? Check the the volume knob for headphones
- Do you see the "incoming" section in the StudioLink window showing signal? If not, your partner has to adjust his/her settings.
- Call [freakshow1@studio-link.de](mailto:freakshow1@studio-link.de). If you hear sound, then the problem is on the other end.
- **• The other side doesn't hear me.** 
	- Is your "outgoing" segment showing any signal? If yes, the other side has to adjust their settings.
	- Check that both the "gain" and "MIC" knob are not turned all the way to the left
	- Check that the interface is set up correctly
	- Call [echo@studio-link.de](mailto:echo@studio-link.de) and say something. The channel will play back your input with a delay. If you hear yourself, the problem is on the other side.
- **• I can't hear my own voice because the other side is so loud.** 
	- Adjust the ..LINE/USB " knob to lower the volume of the other side and turn up the ..PHONES" volume knob to adjust the overall volume until you're comfortable.

### **More fancy stuff**

• Using the Y splitter, the headset can be plugged into any device with a headset input. Alternatively, other microphone and headphone combinations can be used at any headset input. The downside: the interface gives more comfortable control over the microphone gain and allows to monitor your own voice, which is much more robust and convenient. Sometimes, however, it can be useful to use the headset on a phone. This chart explains some of the options:

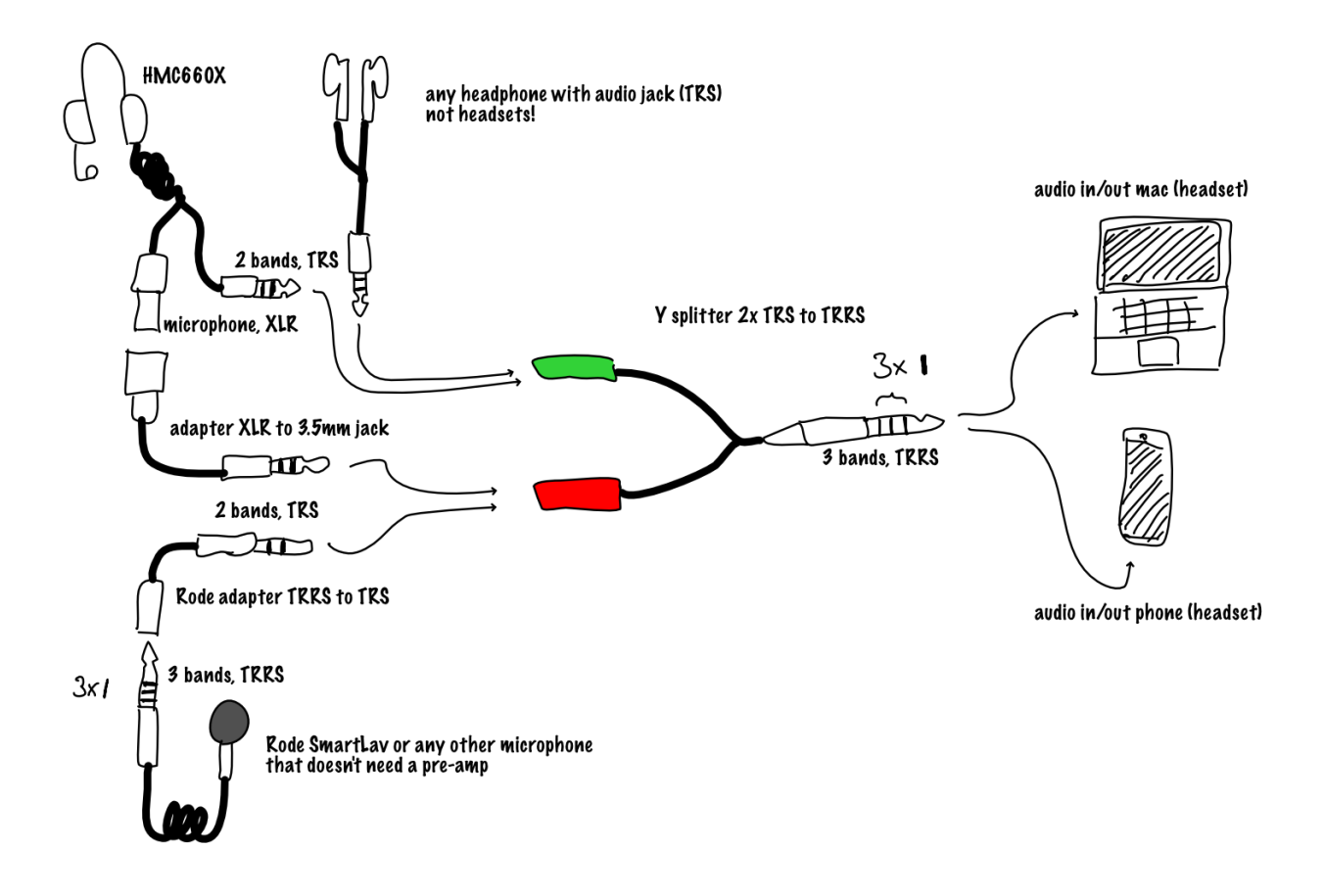